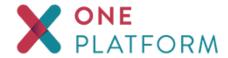

One Platform URL - https://premera.benefitplace.com

## **INITIAL LOGIN AND PASSWORD INSTRUCTIONS**

You will receive an email from <a href="mailto:no-reply@demo.benefitplace.com">no-reply@demo.benefitplace.com</a> Access the link in this email to be directed to the login page for One Platform

Once you are at the login screen enter your email then select "Forgot Password"

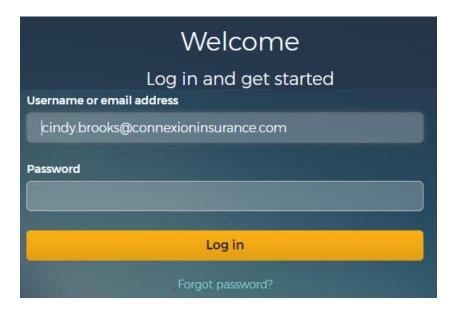

At this screen, enter your email address to receive the link to reset your password

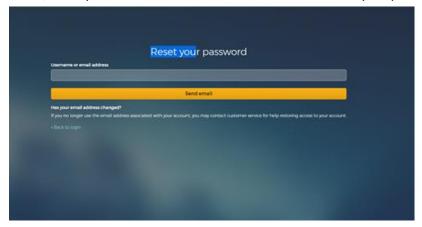

You will receive another email from  $\underline{\text{no-reply@demo.benefitplace.com}} \text{ with a link to reset your password.}$ 

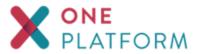

| We got your request to change your password!                                                      |
|---------------------------------------------------------------------------------------------------|
| Reset password                                                                                    |
| This link will expire within 5 minutes.                                                           |
| If you dont want to reset your credentials, just ignore this message and nothing will be changed. |
|                                                                                                   |
| Thank you.                                                                                        |